# **Penerapan Simple Queue Dalam Pengelolaan Bandwidth Local Area Network (Studi Kasus: PT Sumber Berkah Niaga)**

#### **Syarif Hidayatulloh<sup>1</sup> , Muhamad Mastur Rifa'i<sup>2</sup>**

<sup>1</sup>Sekolah Tinggi Manajemen Informatika dan Komputer Nusa Mandiri e-mail: syarif.sfl@nusamandiri.ac.id

> <sup>2</sup>Universitas Bina Sarana Informatika e-mail: muhamad.masturrifai01@gmail.com

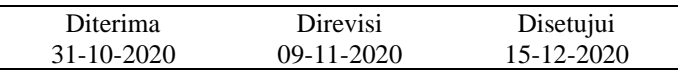

**Abstrak** - *Bandwidth* merupakan bagian penting dalam jaringan komputer yang dipakai sebagai data *transfer rate*, yaitu jumlah data yang bisa dialirkan dari satu titik ke titik lain. Jaringan komputer yang terintegrasi dengan internet pada PT Sumber Berkah Niaga merupakan unsur penting dalam aktifitas produktif perusahaan. Penggunaan *bandwidth* internet tentunya sangat mempengaruhi kinerja pegawai dalam menggunakan jaringan komputer. Namun pengelolaan dari jaringan komputer pada PT Sumber Berkah Niaga khususnya pengelolaan *bandwidth* masih belum terintegrasi dengan baik. Tidak adanya pengaturan pembagian *bandwidth* terhadap *client* dalam jaringan mengakibatkan terhambatnya aktifitas perusahaan. Penelitian ini bertujuan untu menyelesaikan masalah tersebut dengan menerapkan pengelolaan *bandwidth* dengan membatasi penggunaan secara maksimal terhadap *client* dalam jaringan komputer PT Sumber Berkah Niaga dengan metode *simple queue* pada Mikrotik. Setelah penerapan *simple queue* dilakukan pengujian terhadap client dan menunjukkan bahwa pembatasan maksimal penggunaan *bandwidth* upload maupun download berhasil dibuktikan dengan tidak ada client yang melebihi batas *bandwidth* yang telah ditentukan.

#### Kata Kunci: *Bandwidth; simple queue; mikrotik*

*Abstract - Bandwidth is an important part of computer networks which is used as data transfer speed, namely the amount of data that can be streamed from one point to another. A computer network that is integrated with the internet at PT Sumber Berkah Niaga is important in the company's productive activities. The use of internet bandwidth certainly greatly affects the performance of employees in using computer networks. However, the management of the computer network at PT Sumber Berkah Niaga bandwidth management is still not well* integrated. The absence of bandwidth sharing arrangements for clients in the network which results in delays in *company activities. This study aims to solve this problem by implementing bandwidth management with maximum usage limits for clients in PT Sumber Berkah Niaga's computer network with a simple queuing method on Mikrotik. After implementing a simple queue, the client is tested and shows that the maximum upload and download bandwidth usage is proven by no client exceeding the specified bandwidth limit.*

*Keywords: Bandwidth; simple queue; microtic*

# **PENDAHULUAN**

Saat ini perkembangan dibidang teknologi informasi dan komunikasi telah menyebar ke dalam aspek kehidupan terutama dalam hal penggunaan internet dan komputer. Komputer digunakan sebagai media untuk mencari informasi dan mempermudah pekerjaan dan internet digunakan untuk menghubungkan perangkat komputer berkomunikasi dengan komputer yang lainnya.

Dalam jaringan komputer perlu diketahui bahwa semakin banyak perangkat menggunakan internet semakin banyak pula *bandwidth* yang diperlukan. Penggunaan *bandwidth* dan manajemen

*bandwidth* dalam suatu jaringan komputer pada perusahaan sangat diperlukan, sebab apabila perusahaan tidak menerapkan manajemen *bandwidth* maka lalu lintas data internet dalam jaringan perusahaan tersebut tidak akan efisien penggunaannya (Setiawan & Maulana, 2018)

Pengelolaan atau manajemen *bandwidth* adalah suatu proses dalam mengukur dan mengendalikan lalu lintas paket data pada *link* jaringan komputer, untuk menghindari dan mengisi link untuk kapasitas atau *overfilling link*, yang akan menyebabkan kepadatan jalur atau kemacetan dalam jaringan serta kinerja akan menjadi buruk (Supendar & Handrianto, 2017). Salah satu unsur terpenting

dalam jaringan komputer yang terintegrasi internet yaitu manajemen *bandwidth* yang mana PT Sumber Berkah Niaga belum menerapkannya sehingga ketika ada *client* yang melakukan aktifitas *download* atau menggunakan *bandwidth* berlebih membuat kecepatan internet menjadi lambat dan mengganggu *client* lain untuk penggunaan internet tersebut. Oleh sebab itu penelitian ini bertujuan untuk menerapkan sistem pengelolaan *bandwidth* pada PT Sumber Berkah Niaga untuk mengatasi masalah tersebut.

Pengaturan *bandwidth* dengan memanfaatkan mikrotik sebagai Router. Pemanfaatan Mikrotik ini juga digunakan untuk manajemen *bandwidth*, kestabilan dan efisiensi *software* manajemen *bandwidth* serta keuntungan penggunaan mikrotik untuk manajemen *bandwidth* (Syukur, 2018). Pada mikrotik kita dapat mengatur batas penggunaan bandwidth untuk download maupun upload kepada setiap setiap user. Sehingga kita dapat membagi bandwidth pada setiap user secara adil (Permana, 2014). Cara yang paling mudah untuk melakukan queue pada RouterOS yaitu dengan menggunakan metode Simple Queue. Kita bisa melakukan pengaturan pembatasan bandwidth terhadap client secara sederhana berdasarkan IP Address client tersebut dengan menentukan batasan kecepatan upload dan download maksimal yang bisa dicapai oleh client (Mikrotik, n.d.)

Beberapa penelitian yang menerapkan manajemen *bandwidth* diantaranya yaitu *simple queue* adalah pembatasan sederhana yang berdasarkan data *rate*, dan merupakan cara paling mudah untuk melakukan manajemen *bandwith* yang diterapkan pada jaringan komputer berskala kecil sampai dengan menengah untuk mengatur penguunaan *bandwidth upload* dan *download* kepada tiap-tiap *user* (Ilham, 2018). Dalam penelitian lainnya, *simple queue* mendapatkan *delay* dengan rata-rata sebesar 0,0302839119 ms, kemudian untuk *throughput* memiliki rata-rata sebesar 858,6 kbps dan *loss* memiliki rata-rata 1,308% dengan kategori standarisasi *tiphon* yang bisa dikatakan memuaskan (S. Abdullah, Fuad, & Jamil, 2019). Penelitian lainnya yaitu menerapkan pembagian bandwidth yang dipesan dari ISP untuk dibagikan kepada client sesuai dengan pesanan *bandwidth* yang telah dipesan dengan melalui sistem yang bisa mendaftarkan secara otomatis dan akan melakukan pengaturan pada mikrotik untuk membuat sebuah user baru serta sekaligus bisa menampung besarnya data *bandwidth* yang sudah dipesan (Ardiansa, Primananda, & Hanafi, 2017). Berdasarkan pada artikel jurnal yang menjadi refrensi dalam penelitian ini, maka metode *simple queue* lebih cocok diterapkan dalam pengelolaan *bandwidth* pada PT. Sumber Berkah Niaga.

#### **METODE PENELITIAN**

Dalam pengumpulan informasi dan data yang dibutuhkan untuk penelitian ini dengan menggunakan alur penelitian sebagai berikut:

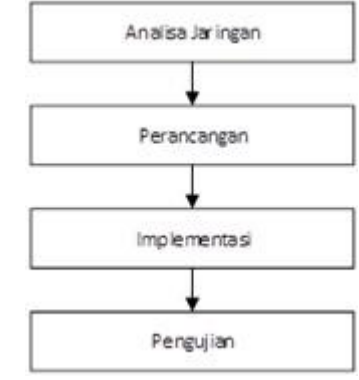

Sumber: (Hidayatulloh & Rifa'i, 2020) Gambar 1. Alur penelitian

1. Analisa Jaringan

Dalam alur ini dilakukan dua cara yaitu observasi dengan riset secara langsung untuk mengamati dan menganalisa kineria jaringan serta aktifitas jaringan komputer PT Sumber Berkah Niaga. Dan yang kedua yaitu melakukan wawancara kepada pengguna maupun IT yang berkepentingan di PT Sumber Berkah Niaga

2. Perancangan

Dalam tahap ini dilakukan perancangan dalam pengelolaan bandwidth yaitu menentukan besaran *bandwidth* untuk tiap-tiap *client* berdasarkan kebutuhan.

3. Implementasi

Mulai melakukan konfigurasi *simple queue* pada perangkat mikrotik.

4. Pengujian

Pada tahap ini akan dilakukan pengujian *transfer* jaringan dengan aktifitas download untuk membuktikan apakah hasil konfigurasi pengelolaan *bandwidth* sudah sesuai.

# **HASIL DAN PEMBAHASAN**

# 1. Analisa Jaringan

PT Sumber Berkah Niaga, memiliki 2 (dua) gedung dengan masing-masing gedung memiliki 2 (dua) lantai, kantor utama yang menyatu dengan gudang produksi ini bisa disebut dengan *small office* karena jaringan yang digunakan adalah *Local Area Network* (LAN) dimana cakupan jaringan ini terbatas hanya di wilayah kantor atau gedung PT Sumber Berkah Niaga dan akses jaringan yang private dari jaringan luar. Berikut ini adalah skema jaringan komputer PT Sumber Berkah Niaga:

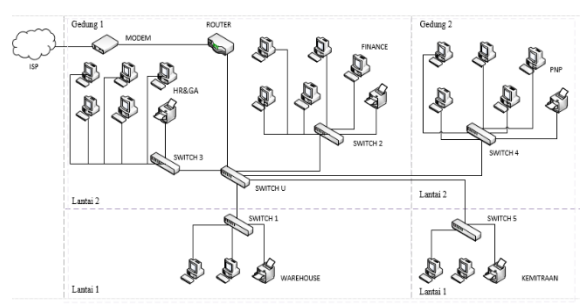

Sumber: (Hidayatulloh & Rifa'i, 2020) Gambar 2. Skema Jaringan

- a. Gedung 1 lantai 2 terdapat 2 divisi yaitu HR&GA serta Finance, lalu lantai 1 terdapat 1 divisi yaitu divisi Warehouse.
- b. Gedung 2 lantai 2 terdapat 1 divisi yaitu divisi PNP dan lantai 1 terdapat 1 divisi yaitu divisi kemitraan
- c. Untuk Internet Service Provide yang digunakan adalah Remala Abadi dengan kecepatan bandwidth 30Mbps dan tersambung oleh modem D-LINK menggunakan kabel fiber optik.
- d. Modem disambungkan ke router miktorik RB750r2 sebagai bridge atau gateway untuk jaringan internal.
- e. Switch di masing-masing divisi tersambung ke switch utama, perangkat switch yang digunakan adalah switch TP-LINK TL-SF1008DB.
- f. Setiap divisi memiliki jumlah *client* yang berbeda-beda, untuk divisi HR&GA memiliki 5 *client*, divisi Finance 5 *client*, divisi warehouse memiliki 2 *client*, divisi PNP 5 *client* dan divisi kemitraan memiliki 2 *client*.
- g. Jaringan komputer PT Sumber Berkah Niaga sudah menggunakan perangkat mikrotik sebagai router, maka untuk menerapkan *simple queue* tidak lagi merubah susunan perangakat jaringan yang sudah ada.

Konfigurasi iaringannya masih menggunakan *static ip address* dimana memasukkan alamat ip secara manual satu persatu ke pada masingmasing *client*. Berikut adalah table *ip address* pada masing-masing divisi pada PT Sumber Berkah Niaga.

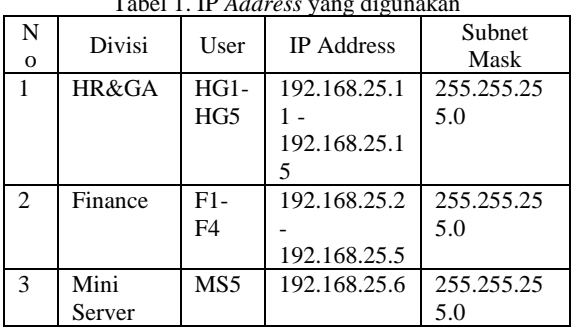

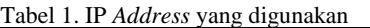

| $\overline{4}$ | Warehou    | WH1        | 192.168.20.2 | 255.255.25 |
|----------------|------------|------------|--------------|------------|
|                | se         |            |              | 5.0        |
|                |            | WH2        | 192.168.20.3 |            |
| $\overline{5}$ | <b>PNP</b> | <b>PNP</b> | 192.168.30.1 | 255.255.25 |
|                |            | 1-         |              | 5.0        |
|                |            | <b>PNP</b> | 192.168.30.1 |            |
|                |            | 2          |              |            |
| 6              | Kemitraa   | KM1        | 192.168.30.2 | 255.255.25 |
|                | n          |            |              | 5.0        |
|                |            | KM2        | 192.168.30.3 |            |
| 7              | Modem      |            | 192.168.10.2 | 255.255.25 |
|                |            |            |              | 5.0        |
| 8              | Router     |            | 192.168.10.1 | 255.255.25 |
|                |            |            |              | 5.0        |

Sumber: (Hidayatulloh & Rifa'i, 2020)

#### 2. Perancangan

Menerapkan manajemen *bandwidth* pada setiap *client*. Dengan metode *simple queue*, setiap *client* akan memiliki batasan penggunaan *bandwidth*. Berikut ini adalah tabel pembagian *bandwidth* yang sudah disesuaikan dengan kebutuhan masing-masing user.

Tabel 2. Ketentuan pembagian *bandwidth*

| Jumlah<br>Client | Limit Upload<br>Bandwidth | Limit<br>Download<br>Bandwidth |
|------------------|---------------------------|--------------------------------|
| 5                | 1Mbps/Client              | 1Mbps/Client                   |
| 5                | 3Mbps/Client              | 3Mbps/Client                   |
| 2                | 1Mbps/Client              | 1Mbps/Client                   |
|                  | 1Mbps/Client              | 1Mbps/Client                   |
| っ                | 1Mbps/Client              | 1Mbps/Client                   |
|                  | .11<br>$\mathbf{1}$       | 0.51212.0000                   |

Sumber: (Hidayatulloh & Rifa'i, 2020)

# 3. Implementasi

Penelitian ini menerapkan manajemen *bandwidth* dengan metode *simple queue* yang bertujuan untuk membatasi penggunaan *bandwidth* dan mengatur batasan *bandwidth* untuk setiap *client*. Hampir sama seperti firewall, posisi manajemen *bandwidth* berada ditengah, bisa bersifat *bridge* ataupun *routing* (Doni, 2019).

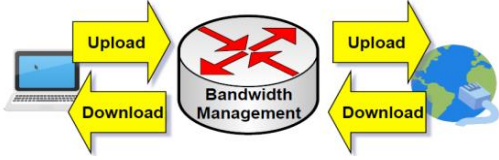

Sumber: (Doni, 2019)

Gambar 3. Metode manajemen bandwidth

Menambahkan metode *simple queue* dengan menekan menu Queues ➔ lalu masuk ke tab Simple Queues.

| Safe Mode<br>$\kappa$<br>$\alpha$ |    |                             |                                                       |                       |                                          |  | V Hide Passwords <b>III</b> |            |
|-----------------------------------|----|-----------------------------|-------------------------------------------------------|-----------------------|------------------------------------------|--|-----------------------------|------------|
| Interfaces                        |    | <b>Queue List</b>           |                                                       |                       |                                          |  |                             | <b>E</b> X |
| Wireless                          |    |                             | Simple Queues Interface Queues Queue Tree Queue Types |                       |                                          |  |                             |            |
| Bridge                            |    | $\mathcal O$<br>н<br>$\sim$ | $\overline{\mathbf{u}}$                               |                       | E Reset Counters   00 Reset All Counters |  | Find                        |            |
| <b>PPP</b>                        |    | Name<br>$\sharp$            |                                                       | <b>Target Address</b> | For Max L / Tx Max Limit Packet          |  |                             | ×          |
| Mesh                              |    |                             |                                                       |                       |                                          |  |                             |            |
| IP                                | N  |                             |                                                       |                       |                                          |  |                             |            |
| IPv6                              | P. |                             |                                                       |                       |                                          |  |                             |            |
| <b>MPLS</b>                       | N  |                             |                                                       |                       |                                          |  |                             |            |
| Routing                           | N. |                             |                                                       |                       |                                          |  |                             |            |
| System                            |    |                             |                                                       |                       |                                          |  |                             |            |
| Queues                            |    |                             |                                                       |                       |                                          |  |                             |            |
| Files                             |    |                             |                                                       |                       |                                          |  |                             |            |
| Log                               |    |                             |                                                       |                       |                                          |  |                             |            |
| Radius                            |    |                             |                                                       |                       |                                          |  |                             |            |
| <b>Tools</b>                      | P. |                             |                                                       |                       |                                          |  |                             |            |
| <b>New Terminal</b>               |    |                             |                                                       |                       |                                          |  |                             |            |
| <b>ISDN</b> Channels              |    |                             |                                                       |                       |                                          |  |                             |            |
| outerOS WinBox<br><b>KVM</b>      |    |                             |                                                       |                       |                                          |  |                             |            |
| Make Supout of                    |    |                             |                                                       |                       |                                          |  |                             |            |
| Manual                            |    |                             |                                                       |                       |                                          |  |                             |            |

Sumber: (Hidayatulloh & Rifa'i, 2020)

Gambar 4. Menu simple queue pada mikrotik

Memasukkan alamat target yang akan di *limit*, masukkan *max limit target upload* dan *max limit target download* sesuai dengan kebutuhan masingmasing *client*. Berikut adalah contoh konfigurasi *client* dari masing-masing divisi:

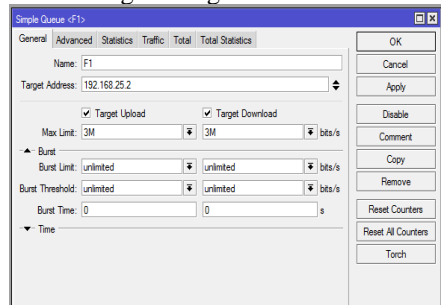

Sumber: (Hidayatulloh & Rifa'i, 2020)

Gambar 5. Memasukkan targer limit client Finance

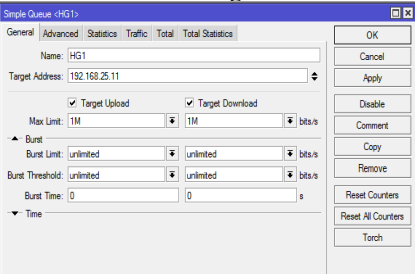

Sumber: (Hidayatulloh & Rifa'i, 2020) Gambar 6. Memasukkan targer limit client HR & GA

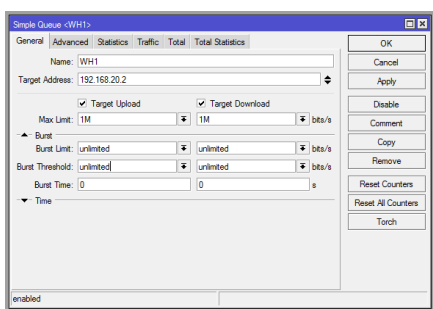

Sumber: (Hidayatulloh & Rifa'i, 2020)

Gambar 7. Memasukkan targer limit client Warehouse

|                               |            |                        |  |                      | General Advanced Statistics Traffic Total Total Statistics |                          |                            | OK                    |
|-------------------------------|------------|------------------------|--|----------------------|------------------------------------------------------------|--------------------------|----------------------------|-----------------------|
|                               | Name: PNP1 |                        |  |                      |                                                            |                          |                            | Cancel                |
| Target Address: 192.168.30.10 |            |                        |  |                      |                                                            |                          | ٠                          | Apply                 |
|                               |            | Target Upload          |  |                      | Target Download                                            |                          |                            | Disable               |
| Max Limit: 1M                 |            |                        |  |                      | $\overline{+}$ 1M                                          |                          | $\overline{\ast}$ bits/s   | Comment               |
| $\triangle$ - Burst           |            | Burst Limit: unlimited |  | Ŧ                    | unlimited                                                  |                          | $\overline{\bullet}$ bts/s | Copy                  |
| Burst Threshold: unlimited    |            |                        |  | $\overline{\bullet}$ | unlimited                                                  |                          | $\overline{\bullet}$ bts/s | Remove                |
| Burst Time: 0                 |            |                        |  |                      | o                                                          |                          | s.                         | <b>Reset Counters</b> |
| $-$ Time                      |            |                        |  |                      |                                                            | <b>Reset Al Counters</b> |                            |                       |
|                               |            |                        |  |                      |                                                            |                          |                            | Torch                 |
|                               |            |                        |  |                      |                                                            |                          |                            |                       |

Sumber: (Hidayatulloh & Rifa'i, 2020)

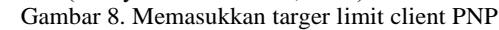

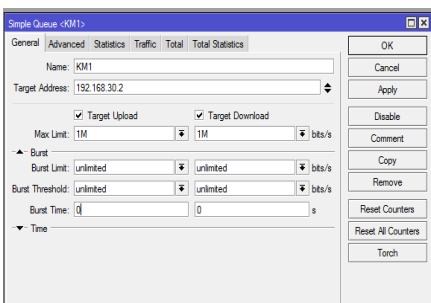

Sumber: (Hidayatulloh & Rifa'i, 2020)

Gambar 9. Memasukkan targer limit client Kemitraan

Setelah masing-masing *client* telah selesai dikonfigurasikan, berikut adalah *queues list* yang sesuai berdasarkan dari data tabel 2.

| $\Box$ x<br>Queue List |               |                                         |  |  |                          |            |                       |            |                     |        |      |
|------------------------|---------------|-----------------------------------------|--|--|--------------------------|------------|-----------------------|------------|---------------------|--------|------|
| Simple Queues          |               | Interface Queues Queue Tree Queue Types |  |  |                          |            |                       |            |                     |        |      |
| ٠<br>$\equiv$          | $\mathcal{O}$ | Υ<br>$\S 3$<br>四                        |  |  | <b>SE Reset Counters</b> |            | 00 Reset All Counters |            |                     |        | Find |
| #                      | Name          |                                         |  |  | <b>Target Address</b>    |            | <b>Rx Max Limit</b>   |            | <b>Tx Max Limit</b> | Packet | ٠    |
| 11                     |               | <b>自 Finance&amp;HRGA</b>               |  |  | 192.168.25.0/24          | <b>20M</b> |                       | <b>20M</b> |                     |        |      |
| 12                     |               | $\blacksquare$ F1                       |  |  | 192 168 25 2             | 3M         |                       | 3M         |                     |        |      |
| 14                     |               | $\Omega$ F <sub>2</sub>                 |  |  | 192 168 25 3             | <b>3M</b>  |                       | 3M         |                     |        |      |
| 15                     |               | $\Box$ F3                               |  |  | 192 168 25 4             | 3M         |                       | 3M         |                     |        |      |
| 16                     |               | <b>RF4</b>                              |  |  | 192 168 25 5             | 3M         |                       | 3M         |                     |        |      |
| 17                     |               | 量 FMS5                                  |  |  | 192 168 25 6             | 3M         |                       | 3M         |                     |        |      |
| 13                     |               | <b>BHG1</b>                             |  |  | 192.168.25.11            | 1M         |                       | 1M         |                     |        |      |
| 18                     |               | <b>R</b> HG <sub>2</sub>                |  |  | 192.168.25.12            | 1M         |                       | 1M         |                     |        |      |
| 19                     |               | <b>B</b> HG3                            |  |  | 192.168.25.13            | 1M         |                       | 1M         |                     |        |      |
| 20                     |               | $Q$ HG4                                 |  |  | 192 168 25 14            | 1M         |                       | 1M         |                     |        |      |
| 21                     |               | <b>BHG5</b>                             |  |  | 192 168 25 15            | 1M         |                       | 1M         |                     |        |      |
| 3                      |               | <b>最 Kemitraan&amp;PNP</b>              |  |  | 192 168 30 0/24          | <b>7M</b>  |                       | 7M         |                     |        |      |
| 4                      |               | <b>RKM1</b>                             |  |  | 192.168.30.2             | 1M         |                       | 1M         |                     |        |      |
| 5                      |               | <b>R</b> KM2                            |  |  | 192.168.30.3             | 1M         |                       | 1M         |                     |        |      |
| $\overline{6}$         |               | <b>OPNP1</b>                            |  |  | 192.168.30.10            | 1M         |                       | 1M         |                     |        |      |
| ż                      |               | <b>B</b> PNP2                           |  |  | 192.168.30.11            | 1M         |                       | 1M         |                     |        |      |
| 8                      |               | <b>O</b> PNP3                           |  |  | 192 168 30 12            | 1M         |                       | 1M         |                     |        |      |
| 9                      |               | <b>BPNP4</b>                            |  |  | 192 168 30 13            | 1M         |                       | 1M         |                     |        |      |
| 10                     |               | <b>量 PNP5</b>                           |  |  | 192 168 30 14            | 1M         |                       | 1M         |                     |        |      |
| $\overline{0}$         |               | <b>最 Warehouse</b>                      |  |  | 192 168 20 0/24          | <b>2M</b>  |                       | 2M         |                     |        |      |
| ٠                      |               | <b>BWH1</b>                             |  |  | 192.168.20.2             | 1M         |                       | 1M         |                     |        |      |
| $\overline{a}$         |               | <b>■ WH2</b>                            |  |  | 192.168.20.3             | 1M         |                       | 1M         |                     |        |      |

Sumber: (Hidayatulloh & Rifa'i, 2020) Gambar 10. Queue list

4. Pengujian

Setelah konfigurasi dibuat, uji coba konfigurasi dilakukan dengan melihat trafik dari kecepatan internet tersebut. Namun sebelum itu, akan dibuat terlebih dahulu tabel untuk pengujian yang akan dilakukan berdasarkan besar pembagian *bandwidth*.

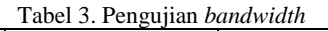

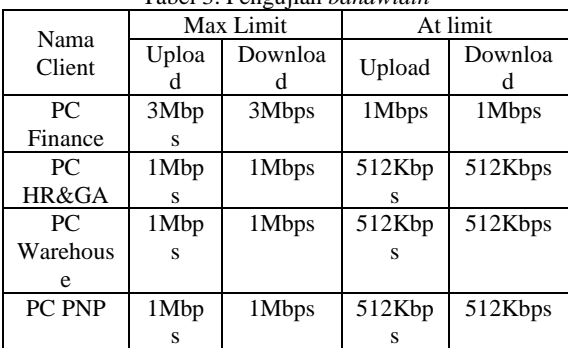

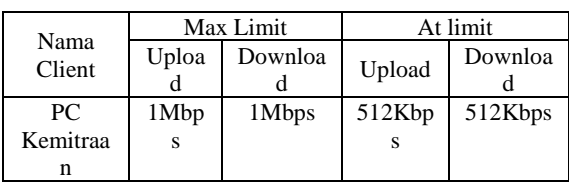

Sumber: (Hidayatulloh & Rifa'i, 2020)

Berikut ini adalah salah satu hasil trafik jaringan dari divisi HR&GA dimana kecepatan *upload* maupun *download* tidak akan melawati dari batas maksimal yang telah ditentukan yaitu 1Mbps.

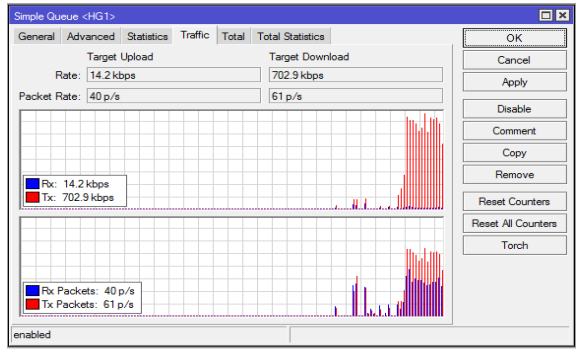

Sumber: (Hidayatulloh & Rifa'i, 2020) Gambar 11. Hasil trafik *limit upload* dan *download*

Pengujian *limit bandwidth* keseluruhan jenis client pada tabel 1 disajikan dalam bentuk tabel dan grafik dengan satuan kbps dibawah ini:

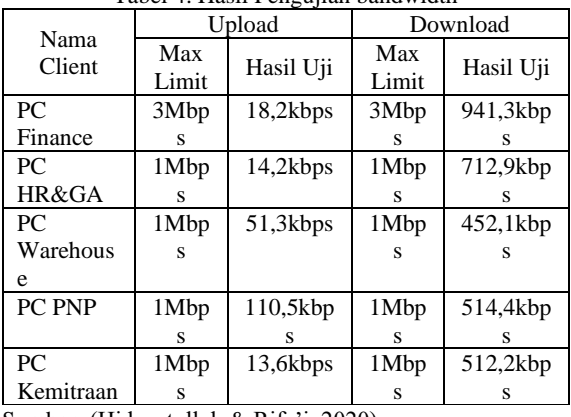

Tabel 4. Hasil Pengujian bandwidth

Sumber: (Hidayatulloh & Rifa'i, 2020)

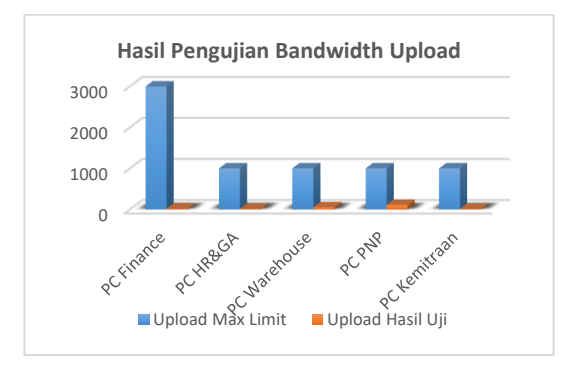

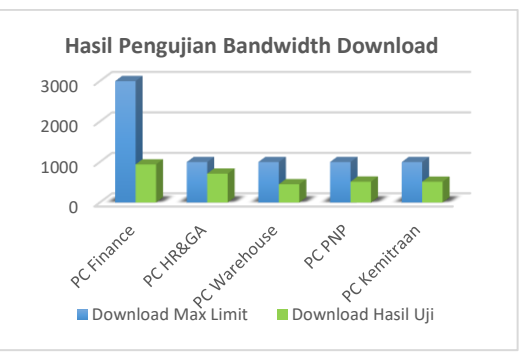

Sumber: (Hidayatulloh & Rifa'i, 2020)

Gambar 12. Hasil dari pengujian *upload* dan *download*

#### **KESIMPULAN**

Dari hasil observasi jaringan komputer PT Sumber Berkah Niaga memilii kekurangan dalam pengelolaan *bandwidth* untuk setiap *client*. Oleh karena diterapkan sebuah metode pengelolaan *bandwitdh* untuk mengatur *bandwidth* masing komputer *client* dengan metode *simple queue*. Penerapan *simple queue* dikatakan berhasil karena batas maksimal *upload* dan *download* tidak melebihi kecepatan maksimal yang sudah ditentukan. Selain itu menerapkan *simple queue* juga cocok untuk diterapkan pada jaringan komputer PT Sumber Berkah Niaga karena skala jaringannya sesuai dengan kriteria dari *simple queue*.

Penerapan pengelolaan *bandwidth* dengan metode *simple queue* dipilih karena sesuai dengan kondisi jaringan komputer. Namun metode *simple queue* memiliki kekurangan karena harus melakukan konfigurasi disetiap IP *Address*, tidak menutup kemungkinan jika perusahaan menjadi besar dimasa mendatang. Penerapan *simple queue* tentunya akan merepotkan jika harus diimplementasi pada jaringan yang besar maka harus diterapkan metode lain yang mendukung dan lebih cocok diterapkan di jaringan komputer skala besar.

# **REFERENSI**

- Ardiansa, G. F. E., Primananda, R., & Hanafi, M. H. (2017). Manajemen Bandwidth dan Manajemen Pengguna pada Jaringan Wireless Mesh Network dengan Mikrotik. *Jurnal Pengembangan Teknologi Informasi Dan Ilmu Komputer*, *1*(11), 1226–1235. Retrieved from http://j-ptiik.ub.ac.id/index.php/jptiik/article/download/441/181
- Doni, F. R. (2019). IMPLEMENTASI MANAJEMEN BANDWIDTH PADA JARINGAN KOMPUTER DENGAN ROUTER MIKROTIK. *Evolusi: Jurnal Sains Dan Manajemen*, *7*(2), 52–57.
- Hidayatulloh, S., & Rifa'i, M. M. (2020). *Penerapan Simple Queue Dalam Pengelolaan Bandwidth Local Area Network (Studi Kasus: PT Sumber*

*Berkah Niaga)*. Jakarta.

- Ilham, D. N. (2018). Implementasi Metode Simple Queue Dan Queue Tree Untuk Optimasi Manajemen Bandwith Jaringan Komputer Di Politeknik Aceh Selatan. *METHOMIKA: Jurnal Manajemen Informatika & Komputerisasi Akuntansi*, *2*(1), 43–50.
- Mikrotik. (n.d.). Manajemen Bandwidth Menggunakan Simple Queue. Retrieved from http://mikrotik.co.id/artikel\_lihat.php?id=53
- Permana, B. (2014). Membatasi Bandwidth Download dan Upload Dengan Simple Queue Pada Mikrotik. Retrieved from https://ilmukomputer.org/2014/09/21/membata si-bandwidth-download-dan-upload-dengansimple-queue-pada-mikrotik/
- S. Abdullah, N., Fuad, A., & Jamil, M. (2019). Penerapan Metode Simple Queue Pada

Manajemen Bandwith untuk mengoptimalkan Bandwith Di Laboratorium Program Studi Teknik Informatika. *JIKO (Jurnal Informatika Dan Komputer)*, *2*(1), 6–13. https://doi.org/10.33387/jiko.v2i1.1042

- Setiawan, S., & Maulana, M. (2018). Penggunaan Metode Simple Queue Dalam Manajemen Bandwidth. *Jurnal Teknologi Informatika & Komputer*, *4*(2), 60–63.
- Supendar, H., & Handrianto, Y. (2017). Simple Queue dalam Menyelesaikan Masalah Manajemen Bandwidth pada Mikrotik Bridge. *Bina Insani ICT Journal*, *4*(1), 21–30.